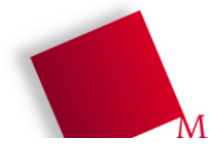

Hans-Georg Eßer Betriebssysteme I, SS 2009 Fakultät Informatik/Mathematik Praktikum – Arbeitsblatt 6, Seite  $1/2$ Hochschule München 14.05.2009

## **Vorbereitung**

- Die Dateien zum heutigen Praktikumstermin laden Sie von der Vorlesungsseite herunter: wget http://hm.hgesser.de/bs-ss2009/prakt06.tgz
- Entpacken Sie das Archiv und wechseln Sie in das neue Unterverzeichnis prakt06.

## **12. Monitore in Java (Producer-Consumer-Problem)**

Aus dem Quellcode-Archiv entnehmen Sie die Datei PC. java, die das Producer-Consumer-Problem in Java löst. Sie können es mit javac PC. java kompilieren und anschließend mit java PC starten. Das Programm deklariert die Methoden Get und Put als synchronized, aber es arbeitet nicht korrekt.

Eine sehr ausführliche Beschreibung der Thread-Programmierung in Java (die zum Lösen der folgenden Aufgaben nicht zwingend nötig ist) finden Sie im E-Learning-System (Moodle) unter dem Link [Zusatzmaterial: Java Thread Synchronization;](http://hm.hgesser.de/moodle/mod/resource/view.php?id=34) unter dem Link [Zusatzmaterial: Monitore](http://hm.hgesser.de/moodle/mod/resource/view.php?id=34) finden Sie eine allgemeinere Darstellung des Monitor-Konzepts. Wenn Sie noch keinen Account für das Moodle-System haben, ist jetzt die perfekte Gelegenheit, einen anzulegen :)

- a) Das Programm arbeitet fehlerhaft. Beschreiben Sie das Fehlverhalten und nennen Sie die Ursache.
- b) Der Producer wartet *innerhalb* des Monitors, wenn der Puffer voll ist. Ergänzen Sie an geeigneten Stellen die Aufrufe wait() und notify(), um die Zustandsvariable des Monitors zu verwenden – der Producer soll sich also schlafen legen, wenn der Puffer voll ist (und der Consumer, wenn der Puffer leer ist); beide sollen einander wecken, wenn sich der jeweils relevante Zustand ändert. (Denken Sie dabei an die Lösung des Problems mit Semaphoren.) Beachten Sie bei Ihrer Lösung, dass Sie nicht einfach

```
while(count == \dots) { wait(); }
```
schreiben können, sondern

```
while(count == ...) {
  try { wait(); }
   catch (InterruptedException e) { } 
   finally { }
}
```
schreiben müssen und dass notify() der letzte Befehl (ggf. vor einem return) in der Methode sein muss. Testen Sie das derart veränderte Programm.

c) Wie in der letzten Übung sollen jetzt mehrere Producer-Threads erzeugt werden. Passen Sie die Klassendefinition von Producer so an, dass der Generator Producer (Buffer b) ein zweites Argument erhält, das den Startbuchstaben (bisher immer "A") enthält – dann können Sie die Threads z. B. mit den Buchstaben "A", "K" und "U" beginnen lassen. Korrigieren Sie auch die Klasse Consumer, so dass sie genau so viele Zeichen aus dem Buffer liest, wie in der Summe von Ihren Producer-Threads erzeugt werden. Vergessen Sie nicht, eine geeignete Anzahl Producer-Threads zu erzeugen *und* auch zu starten. Überprüfen Sie das Verhalten des neuen Programms. Tipp: Sie erhalten eine übersichtlichere Ausgabe, wenn Sie in den Producer-Threads die Ausgabe deaktivieren und sie im Consumer-Thread auf die Ausgabe des konsumierten Buchstabens (ohne Zeilenumbruch) beschränken. Ergänzen Sie dann am Ende der Methode noch ein println-Kommando, damit die Ausgabe nach Programmende sichtbar bleibt (sie wird sonst von der Shell mit dem Prompt überschrieben).

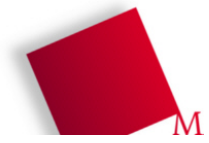

- d) Ersetzen Sie probeweise im Programm aus Aufgabe c) die Aufrufe von notify() durch notifyAll(). Ändert sich dadurch etwas am Programmverhalten?
- e) Erzeugen Sie eine neue Version des Ausgangsprogramms aus Aufgabe a), die ganz ohne Synchronisation arbeitet. Damit hier Fehler auftreten, müssen Sie Consumer und Producer an geeigneten Stellen mit sleep() künstlich aufhalten. Definieren Sie dazu innerhalb der Hauptklasse PC die Funktion randomsleep() wie folgt:

```
 public static void randomsleep () {
   try { 
    Thread.sleep( (int) Math.floor(Math.random() * 40) + 20);
   } 
  catch(InterruptedException ie) { ; };
 }
```
Die Funktion randomsleep() rufen Sie aus dem Comsumer/Producer über PC.ramdomsleep() auf. Die hier angegebenen Werte ( 40\*random + 20 ) müssen Sie evtl. anpassen, damit das Fehl verhalten auftritt – das liegt am unterschiedlichen Thread-Scheduling auf verschiedenen PCs. (Sie finden den Funktionsquelltext auch in der Datei randomsleep.txt.)

Beschreiben Sie, inwiefern sich das Programm jetzt fehlerhaft verhält.

[ Abgabe via Moodle ] Die Lösungen (Programmdateien und Beobachtungen zum jeweiligen Programmverlauf) laden Sie bitte als Zip- oder Tar.gz-Archiv im Moodle unter "Praktikum – Blatt 6" hoch. Sie erhalten im MoodleSystem dann auch die Bewertungen Ihrer Lösungen.

Moodle:<http://hm.hgesser.de/moodle/>